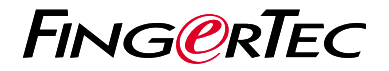

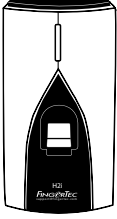

H<sub>2i</sub>

# *Quick Start Guide*

# **Terminal Overview Henglish**

### **• H2i**

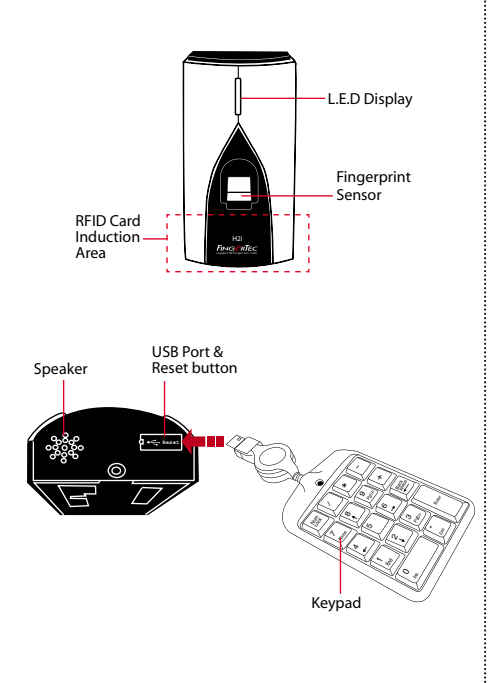

## **Quick Start Guide**

The Quick Start Guide is intended to provide the user with simple instructions on how to setup the terminal date/time and communication as well as to perform fingerprint and card enrollment and verification. For more details on other topics of terminal management, refer to the terminal's hardware user manual available in the package or online at

*• http://info.fingertec.com/h2i-4*

### **Setting the Date and Time**

**1**

The date and time settings for H2i has to be set via the software. *Refer to the H2i hardware manual for instructions.*

### **<sup>4</sup> <sup>2</sup> Enrolling the Administrator Card**

- 1. Turn on the terminal. The green light will be blinking fast, and the instructions "Please register administrator card" will be heard.
- 2. Wave the selected card at the terminal. The terminal will beep once with a voice guide "Registration is successful" , and return to verification mode.

#### **3 Enrolling Fingerprints**

1. Wave the administrator card. When the voice guide "Register user. Please press your finger or wave your card" is emitted, place your finger on the terminal. Repeat 2 more times, according to the voice quide.

- 2. The voice guide will then announce the User ID, and emit the message "Registration is successful. Register, please press your finger or place your card" .
- 3. Repeat enrollment with another fingerprint or card for the same user, or wave the administrator card to end the process.

### **Enrolling Cards**

- 1. Wave the administrator card. When the voice guide "Register user. Please press your finger or wave your card" is emitted, wave the card at the induction area on the terminal.
- 2. The terminal will read the card and announce the User ID.
- 3. The message "Registration is successful. Register, please press your finger or place your card". Repeat enrollment

#### **5 Communication Settings**

The communication settings must be done via the software , or by using the numeric keyboard that comes with the terminal. *Refer to the H2i hardware manual for further instructions.*

# **Software Roadmap**

**1**

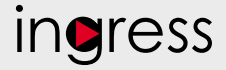

#### **3 System Overview**

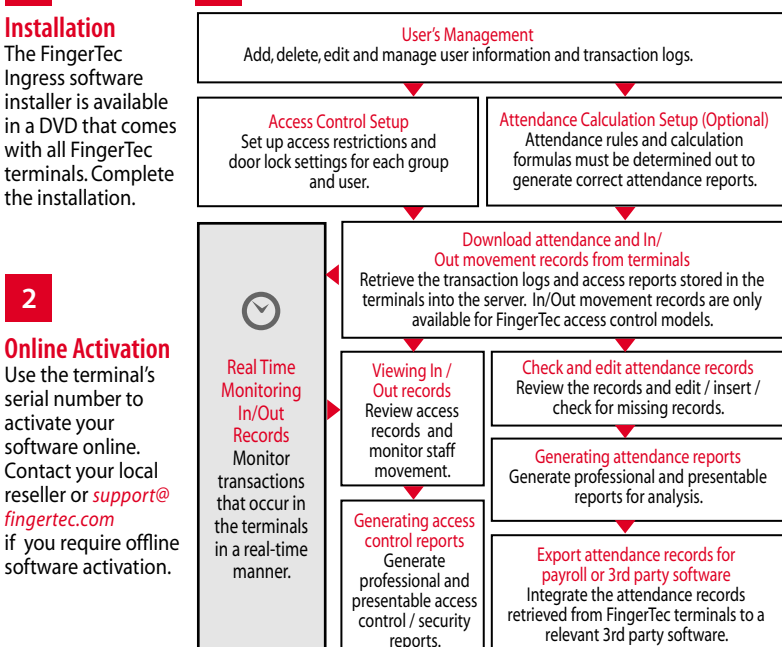

*All complete hardware and software user guides are available in the FingerTec DVD and downloadable online at http://user.fingertec.com*

© 2016 Timetec Computing Sdn Bhd. All rights reserved • 072016